# **How to Add Photos to your Media Library of your Website**

#### **Log into your website (Admin>>Login)**

#### **Click on the Media Button on the Right Hand side**

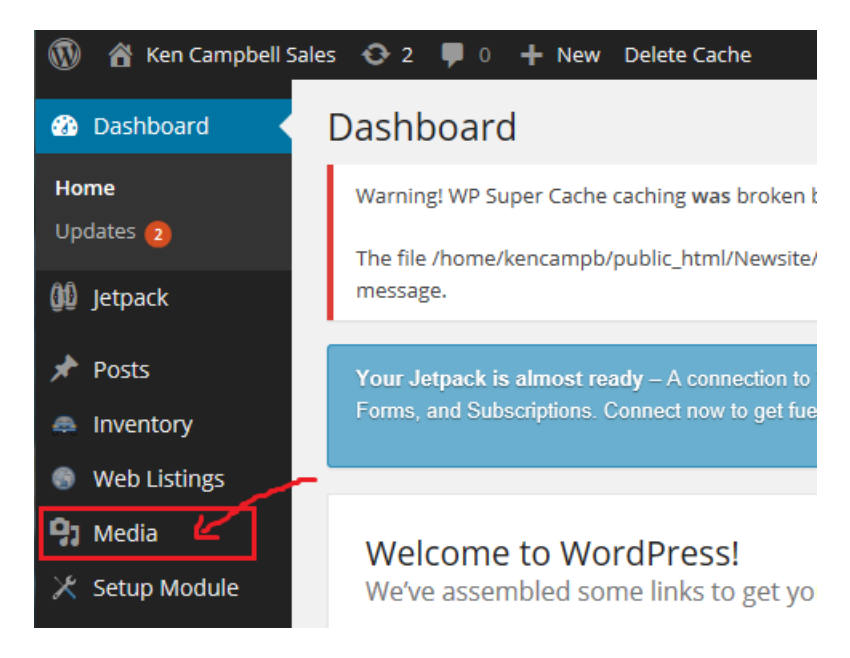

### **Click on the Add New Button at the top**

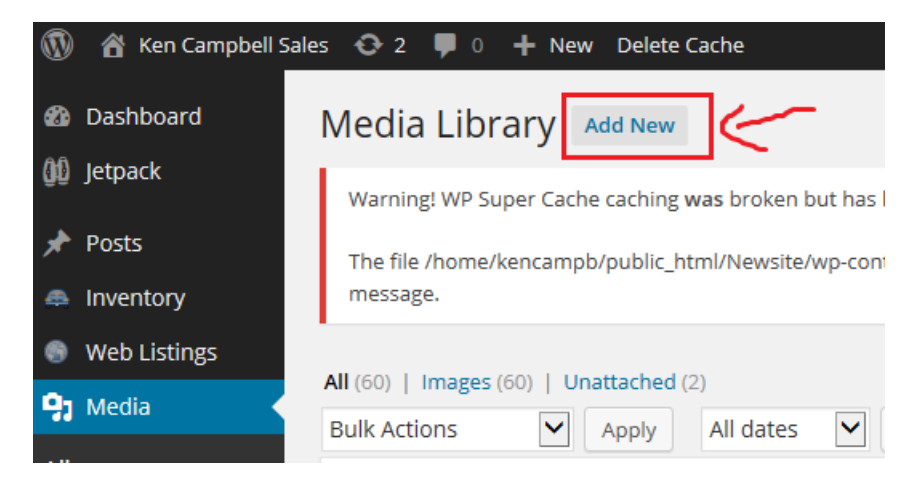

## **Click on Select Files in the middle of the page**

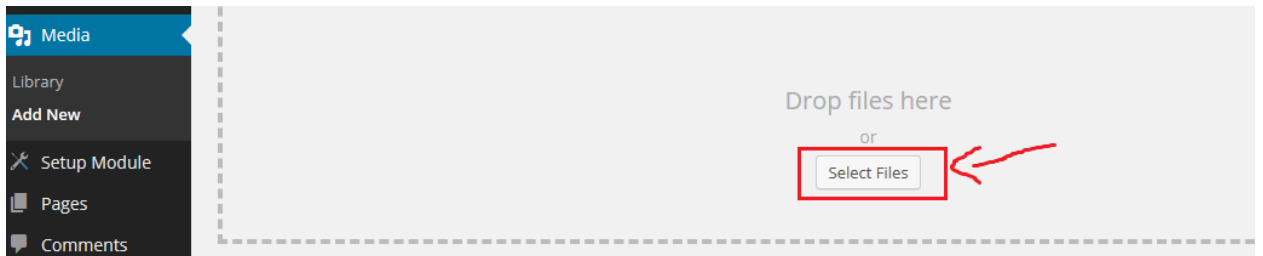

**Browse to the photos or other media on your computer. You can select multiple files by holding down the Ctrl Key on your keyboard.** 

**Once you have selected your photos then click "Open" they will be uploaded to your Media Library of your website.**

**Once uploaded you can add the photos to articles or pages**